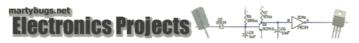

# Serial Port Temperature Sensors - Windows Software

This page describes the Windows software required to interface to the temperature sensors via a PC's serial port.

#### Overview

On linux, the **<u>digitemp</u>** application is required to query the temperature sensor.

There are various software applications that allow DS18S20 temperature sensors to be queried in Windows, but the easiest is the Windows port of digitemp.

#### Installing digitemp

Download <u>digitemp for Windows</u>, and extract digitemp.exe from the zip file.

Note that you'll need the version suitable for the DS9097 serial port adapter, as the serial port interface circuit described previously is equivalent to the DS9097U 1-wire serial port adapter.

## **Configuring digitemp**

#### Initialise digitemp

First we need to configure the interface by telling digitemp the serial port that the interface is connected to. By default, digitemp will look for a configuration file (digitemp.cfg) in the current working directory, so we'll explicitly specify the location of the configuration file.

Assuming the interface is connected to COM1:

digitemp -i -s1 -q -cc:\temp\digitemp.cfg

You should see output similar to this:

Turning off all DS2409 Couplers

. Searching the 1-Wire LAN 100486860008009E : DS1820/DS1820/DS1920 Temperature Sensor ROM #0 : 100486860008009E

This will create a file c:\temp\digitemp.cfg containing the configuration information for digitemp.

#### Adjust Read Delay

Note that the DS18S20 temperature sensor has a slightly slower response time (to convert its reading to a temperature) than the original DS1820 sensor The DS18S20 sensor takes approx 750ms to do the temperature conversion, and digitemp defaults to a 1000ms read delay.

If you are occasionally getting temperature readings of 85 degrees Celsius (which is the sensor's error code), you'll need to slow down the read delay performed by digitemp from the default 1000ms.

To set the read delay to 2000ms and store this configuration in c:\temp\digitemp.cfg, run the following:

digitemp -i -q -r2000 -cc:\temp\digitemp.cfg

With relatively short wire runs between the sensor and the serial interface circuit, I've found that the default read delay of 1000ms provides reliable temperature readings.

### **Reading Temperatures**

### Query Temperature

The sensor can now be queried for the current temperature (the "-a" tells digitemp to read all connected sensors):

digitemp -a -q -cc:\temp\digitemp.cfg

and output similar to this should be displayed:

Apr 17 23:09:56 Sensor 0 C: 26.69 F: 80.04

#### Handling Errors

Note that occasionally the DS18S20 temperature sensor will return an error code, returning a value of 85 degrees Celsius, instead of a valid temperature reading. If this occurs, re-reading the temperature will normally return the correct value.

next page: graphing temperatures

last updated 17 May 2006

web by mpot. all content and images are copyright @ 2001-2010 Martin Pot (mpot). all rights reserved. unauthorised duplication, reproduction or distribution is prohibited

🐗 **MartyBugs**.net 🙁